University of California San Diego CSE 110 - Fall 2020

#### **User Story Acceptance Tests**

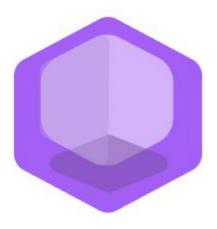

# Philanthropy Connect

### Team: QuaranTeam

Unduwap KandageDon - Project Manager Branson Beihl - Database Specialist Vivian Chiong - Senior System Analyst John Ge - Software Development Lead Patrick Jorgensen - Quality Assurance Lead Daniel Kubeck - Business Analyst Andrew Liang - Software Architect Tri Truong - Algorithm Specialist Danny Vo - Software Architect Angela Wang - User Interface Specialist Dominick Lee - Software Development Lead

## **Table of Contents**

|      | Legend                                      |          |        |  |
|------|---------------------------------------------|----------|--------|--|
|      | Legend                                      |          |        |  |
|      | Glossary                                    |          |        |  |
|      | Glossary                                    |          |        |  |
|      | Acceptance Test Cases                       |          |        |  |
|      | Title (with link)                           | Priority | Status |  |
| AC : | 1 - Login                                   |          |        |  |
|      | AC-1.1: Register                            | 1        | С      |  |
|      | <u>AC-1.2: Login</u>                        | 1        | С      |  |
|      | AC-1.3: Logout                              | 1        | С      |  |
|      | <u>AC-1.4: Continue as Guest</u>            | 3        | D      |  |
| AC 2 | AC 2 - User Profile                         |          |        |  |
|      | AC-2.1: Create User Profile                 | 1        | С      |  |
|      | AC-2.2: Edit User Profile                   | 1        | С      |  |
| AC 3 | 3 - Explore Organizations and Events        |          |        |  |
|      | AC-3.1.i: Filter Organizations by Cause     | 1        | С      |  |
|      | AC-3.1.ii: Filter Organizations by Distance | 1        | С      |  |
|      | <u>AC-3.2.i: Filter Events by Skills</u>    | 2        | С      |  |
|      | AC-3.2.i: Filter Events by Distance         | 2        | С      |  |
| AC 4 | AC 4 - News Feed                            |          |        |  |
|      | AC-4.1: Manage Events (Organization)        | 1        | С      |  |

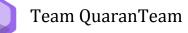

|      | <u>AC-4.2: Discover Following Organization's Events</u><br><u>(Individual)</u> | 1 | С |  |
|------|--------------------------------------------------------------------------------|---|---|--|
| AC S | AC 5 - Organization Events                                                     |   |   |  |
|      | <u>AC-5.1: Create Event</u>                                                    | 1 | С |  |
|      | <u>AC-5.2: Edit Event</u>                                                      | 1 | С |  |
|      | <u>AC-5.3: Delete Event</u>                                                    | 1 | С |  |
|      |                                                                                |   |   |  |

#### AC 6 - Individuals to Organization Connect

| AC-6.1.i: Follow Organization           | 1 | С |
|-----------------------------------------|---|---|
| AC-6.1.ii: Unfollow Organization        | 1 | С |
| AC-6.2: View Organization's Information | 1 | С |
| AC-6.3: View Event's Information        | 1 | С |

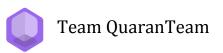

## **Legend**

## Priority

| 1 | Must Have: Main features that make the application a minimum viable product |
|---|-----------------------------------------------------------------------------|
| 2 | Should Have: Feature that would add useful functionality to the application |
| 3 | Nice to Have: Features that are not essential to the application's goal     |

### Status

| D: Dropped      |
|-----------------|
| NS: Not Started |
| IP: In Progress |
| C: Complete     |

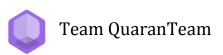

## **Glossary**

| Users         | The users of the application, including both organizations and individuals                                                                                                    |
|---------------|----------------------------------------------------------------------------------------------------|
| Organizations | Users representing nonprofits, companies, or philanthropic groups                                                                                                    |
| Individuals   | Individual users of the app aiming to support a philanthropic cause                                                                                                    |
| Cause         | The philanthropic category that aligns with the<br>organizations and their events. Causes could be general<br>(health), specific (lung cancer), or religious (Christian).                                                                                  |
| Skills        | These are skills that the individuals would have. Skills<br>include knowing how to cook, knowing how to sew,<br>knowing how to draw, knowing how to give speeches,<br>and many more. These also include having resources<br>such as time, money, or a car. |

Team QuaranTeam

### AC-1.1. Register

| Priority               | 1 - Must Have                                                                                                    |  |
|------------------------|----------------------------------------------------------------------------------------------------|--|
| Status                 | Complete                                                                                                    |  |
| Description            | As a user, I want to have an account so that my session is remembered and my information is saved.                                                                                               |  |
| Workflow               | <ol> <li>The tester shall click on the "Continue with Google"<br/>button.</li> <li>The tester shall select an account to continue.</li> <li>The tester shall select "Individual".</li> </ol>     |  |
| Alternate Workflow     | <ol> <li>The tester shall click on the "Continue with Facebook"<br/>button.</li> <li>The tester shall select an account to continue.</li> <li>The tester shall select "Organization".</li> </ol> |  |
| <b>Expected Result</b> | The tester shall be redirected to the Profile Creation page.                                                                                                    |  |
| Actual Result          | The tester is redirected to the Profile Creation page.                                                                                                    |  |

### AC-1.2: Login

| Priority               | 1 - Must Have                                                                                                    |  |
|------------------------|----------------------------------------------------------------------------------------------------|--|
| Status                 | Complete                                                                                                    |  |
| Description            | As a user, I want to log in with my Google/Facebook associated account, so that I can use the application.                      |  |
| Workflow               | <ol> <li>The tester shall click the <b>"Continue with Google"</b> button.</li> <li>The tester shall press "Sign In".</li> </ol> |  |
| Alternate Workflow     | <ol> <li>The tester shall click the "Continue with Facebook"<br/>button.</li> <li>The tester shall press "Sign In".</li> </ol>  |  |
| <b>Expected Result</b> | The tester shall be redirected to the Home Page.                                                                                |  |
| Actual Result          | The tester is redirected to the Home Page.                                                                                      |  |

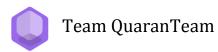

#### AC-1.3: Logout

| Priority               | 1 - Must Have                                                                               |
|------------------------|---------------------------------------------------------------------------------------------|
| Status                 | Complete                                                                                    |
| Description            | As a user, I want to be able to log out of my account so that I can secure my account data. |
| Workflow               | 1. The tester shall click on the <b>"Log out"</b> button.                                   |
| <b>Expected Result</b> | The tester shall be redirected to the login screen.                                         |
| Actual Result          | The tester is redirected to the login screen.                                               |

#### AC-1.4: Continue as Guest

| Priority                | 3 - Nice to Have                                                                        |
|-------------------------|-----------------------------------------------------------------------------------------|
| Status                  | Dropped                                                                                 |
| Description             | As an individual user, I want to continue as a guest so that I can use the application. |
| Workflow                | 1. The tester shall click on the "Continue as Guest" button.                            |
| <b>Expected Results</b> | The tester shall be redirected to the guest home page.                                  |
| Actual Results          | The tester is redirected to the guest home page.                                        |

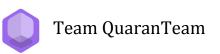

#### AC-2.1: Create User Profile

| Priority              | 1 - Must Have                                                                                                    |
|-----------------------|----------------------------------------------------------------------------------------------------|
| Status                | Complete                                                                                                    |
| Description           | As a user, I want to have an account so that my profile is personalized and specified as an individual or organization.                                                                                                    |
| Workflow Individual   | <ol> <li>The tester shall fill in their information in the fields they choose: for individual users, these include the mandatory fields "First Name", "Last Name", "Zip", "Age", and optional fields "Causes", "Skills".</li> <li>The tester shall click the "Create" button.</li> </ol> |
| Workflow Organization | <ol> <li>The tester shall fill in their information in the fields they choose: for organization users, these include the mandatory fields "Title", "Mission", "Zip", "Contact", "URL" and optional field "Causes".</li> <li>The tester shall click the "Create" button.</li> </ol>       |
| Expected Results      | The tester shall be redirected to the home page.                                                                                                    |
| Actual Results        | The tester is redirected to the home page.                                                                                                    |

#### AC-2.2: Edit User Profile

| Priority        | 1 - Must Have                                                                                                    |  |
|-----------------|----------------------------------------------------------------------------------------------------|--|
| Status          | Complete                                                                                                    |  |
| Description     | As a user, I want to be able to edit my profile so that I can update my profile.                                                                                                   |  |
| Workflow        | <ol> <li>The tester shall click on the "Edit" button.</li> <li>The tester shall edit the "Zip" field.</li> <li>The tester shall click "Save" at the bottom of the page.</li> </ol> |  |
| Expected Result | The tester's "Zip" field of the tester's profile shall be displayed with the update.                                                                                               |  |
| Actual Result   | The tester's "Zip" field of the tester's profile is displayed with the update.                                                                                                    |  |

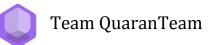

#### AC-3.1.i: Filter Organizations by Cause

| Priority         | 1 - Must Have                                                                                                    |
|------------------|----------------------------------------------------------------------------------------------------|
| Status           | Complete                                                                                                    |
| Description      | As an individual user, I want to be able to filter organizations by cause so that I can find organizations with causes that I'm passionate about.                                                                                                  |
| Workflow         | <ol> <li>The tester shall click on the "Find Org" button.</li> <li>The tester shall click on the "Causes" button at the right<br/>side of the navbar.</li> <li>The tester shall click on the "Animals" button in the<br/>dropdown menu.</li> </ol> |
| Expected Results | The tester shall be presented with an updated list of<br>organization cards that include organizations with the "Animals"<br>tag in their causes field.                                                                                            |
| Actual Results   | The tester is presented with an updated list of organization cards<br>that include organizations with the "Animals" tag in their causes<br>field.                                                                                                  |

#### AC-3.1.ii: Filter Organizations by Distance

| Priority         | 1 - Must Have                                                                                                    |
|------------------|----------------------------------------------------------------------------------------------------|
| Status           | Complete                                                                                                    |
| Description      | As an individual user, I want to be able to filter organizations by distance so that I can find local organizations to support.                                                                                                    |
| Workflow         | <ol> <li>The tester shall click on the "Find Org" button.</li> <li>The tester shall click on the "Distance" button at the right<br/>side of the navbar.</li> <li>The tester shall use the slider to specify a search radius<br/>of 500km.</li> </ol> |
| Expected Results | The tester shall be presented with an updated list of organization cards that include organizations within the search radius of 500km.                                                                                                    |
| Actual Results   | The tester is presented with an updated list of organization cards that include organizations within the search radius of 500km.                                                                                                    |

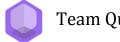

#### AC-3.2.i: Filter Events by Skills

| Priority         | 2 - Should Have                                                                                                    |
|------------------|----------------------------------------------------------------------------------------------------|
| Status           | Complete                                                                                                    |
| Description      | As an individual user, I want to be able to filter events by skills so that I can find organizations to support with my skills.                                                                                                    |
| Workflow         | <ol> <li>The tester shall click on the "Find Event" button.</li> <li>The tester shall click on the "Skills" button at the right<br/>side of the navbar.</li> <li>The tester shall click on the "Cooking" button in the<br/>dropdown menu.</li> </ol> |
| Expected Results | The tester shall be presented with an updated list of event cards that include events with the "Cooking" tag in their skills field.                                                                                                    |
| Actual Results   | The tester shall be presented with an updated list of event cards that include events with the "Cooking" tag in their skills field.                                                                                                    |

#### AC-3.2.ii: Filter Events by Distance

| Priority         | 2 - Should Have                                                                                                    |
|------------------|----------------------------------------------------------------------------------------------------|
| Status           | Complete                                                                                                    |
| Description      | As an individual user, I want to be able to filter events by distance so that I can find local organizations to support.                                                                                                    |
| Workflow         | <ol> <li>The tester shall click on the "Find Event" button.</li> <li>The tester shall click on the "Distance" button at the right<br/>side of the navbar.</li> <li>The tester shall use the slider to specify a search radius<br/>of 500km.</li> </ol> |
| Expected Results | The tester shall be presented with an updated list of event cards that include events within the search radius of 500km.                                                                                                    |
| Actual Results   | The tester is presented with an updated list of event cards that include events within the search radius of 500km.                                                                                                    |

#### AC-4.1: Manage Events (Organization)

| Priority         | 1 - Must Have                                                                                                    |
|------------------|----------------------------------------------------------------------------------------------------|
| Status           | Complete                                                                                                    |
| Description      | As an organization user, I want to be able to manage my events<br>on my news feed so that I can edit or delete event posts. |
| Test Workflow    | 1. The organization tester shall click on the "Home" page button from the navbar.                                           |
| Expected Results | The organization tester sees their posts on their news feed, or a message instructing them to create a post.                |
| Actual Results   | The organization tester sees their posts on their news feed, or a message instructing them to create a post.                |

#### AC-4.2: Discover Following Organization's Events (Individual)

| Priority         | 1 - Must Have                                                                                                    |
|------------------|----------------------------------------------------------------------------------------------------|
| Status           | Complete                                                                                                    |
| Description      | As an individual user, I want to be able to view my personalized<br>news feed so that I can discover events from organizations that I<br>follow.                                                                      |
| Test Workflow    | <ol> <li>The individual tester shall follow an organization that<br/>has an event, found on the "Find Org" page.</li> <li>The individual tester shall click on the "Home" page<br/>button from the navbar.</li> </ol> |
| Expected Results | The individual tester shall see the event from the organization the tester has followed.                                                                                                    |
| Actual Result    | The individual tester sees the event from the organization the tester has followed.                                                                                                    |

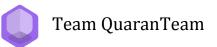

#### AC-5.1: Create Event

| Priority         | 1 - Must Have                                                                                                    |
|------------------|----------------------------------------------------------------------------------------------------|
| Status           | Complete                                                                                                    |
| Description      | As an organization user, I want to be able to create event posts so that individuals can view our events and connect with us.                                                                                                    |
| Workflow         | <ol> <li>The organization tester shall click on the "Post" tab.</li> <li>The organization tester shall enter required fields on<br/>information about their event, including the fields "Title",<br/>"Details", "Zip", "Date", and the optional field "Skills".</li> <li>Theorganization tester shall then click "Create".</li> </ol> |
| Expected Results | The organization tester shall be presented with the event post on their home page news feed.                                                                                                    |
| Actual Results   | The organization tester is presented with the event post on their home page news feed.                                                                                                    |

#### AC-5.2: Edit Event

| Priority         | 1 - Must Have                                                                                                    |
|------------------|----------------------------------------------------------------------------------------------------|
| Status           | Complete                                                                                                    |
| Description      | As an organization user, I want to be able to edit event posts so that people can receive updated information for our events.                                                                                                    |
| Workflow         | <ol> <li>The organization tester shall click the "Edit / Delete"<br/>button on the event they want to edit.</li> <li>The organization tester shall edit required fields on<br/>information about their event, including the fields "Title",<br/>"Details", "Zip", "Date", and the optional field "Skills".</li> <li>The organization tester shall then click "Save".</li> </ol> |
| Expected Results | The organization tester shall be presented with the updated event post on their home page news feed.                                                                                                    |
| Actual Results   | The organization tester is presented with the updated event post<br>on their home page news feed.                                                                                                    |

#### AC-5.3: Delete Event

| Priority         | 1 - Must Have                                                                                                    |
|------------------|----------------------------------------------------------------------------------------------------|
| Status           | Complete                                                                                                    |
| Description      | As an organization user, I want to be able to delete an event from<br>our news feed so that people see only correct and intended<br>information.                                                               |
| Workflow         | <ol> <li>The organization tester shall click the "Edit / Delete"<br/>button on the event they want to delete.</li> <li>The organization tester shall click "Delete" at the bottom<br/>of the popup.</li> </ol> |
| Expected Results | On the home page news feed, the organization tester shall see<br>that the event post has been removed.                                                                                                    |
| Actual Results   | On the home page news feed, the organization tester sees that<br>the event post has been removed.                                                                                                    |

#### AC-6.1.i: Follow Organization

| Priority        | 1 - Must Have                                                                                                    |
|-----------------|----------------------------------------------------------------------------------------------------|
| Status          | Complete                                                                                                    |
| Description     | As an individual user, I want to be able to follow an organization so that I can see their events on my news feed.                                                                                                    |
| Workflow        | <ol> <li>The individual tester shall press the follow organization<br/>"+" button on an organization card with an event, found<br/>on the "Find Org" page.</li> <li>The individual tester shall click on the "Home" page<br/>button from the navbar.</li> </ol> |
| Expected Result | The individual tester shall see the event from the organization the tester has followed.                                                                                                    |
| Actual Result   | The individual tester sees the event from the organization the tester has followed.                                                                                                    |

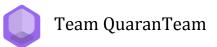

#### AC-6.1.ii: Unfollow Organization

| Priority        | 1 - Must Have                                                                                                    |
|-----------------|----------------------------------------------------------------------------------------------------|
| Status          | Complete                                                                                                    |
| Description     | As an individual user, I want to be able to unfollow an<br>organization so that I can remove their events from my news<br>feed.                                                                                                    |
| Workflow        | <ol> <li>The individual tester shall press the unfollow<br/>organization "✓" button on an organization card that<br/>they are already following with an event, found on the<br/>"Find Org" page.</li> <li>The individual tester shall click on the "Home" page<br/>button from the navbar.</li> </ol> |
| Expected Result | The individual tester shall no longer see that the event from the organization the tester had followed is now gone.                                                                                                    |
| Actual Result   | The individual tester no longer sees that the event from the organization the tester had followed is now gone.                                                                                                    |

#### AC-6.2: View Organization's Information

| Priority        | 1 - Must Have                                                                                                    |
|-----------------|----------------------------------------------------------------------------------------------------|
| Status          | Complete                                                                                                    |
| Description     | As an individual user, I want to be able to view an organization's information so that I can learn about their mission and needs. |
| Workflow        | 1. The individual tester shall click on an organization card found on the "Find Org" page.                                        |
| Expected Result | The individual user shall be presented with a pop-up containing the organization's information.                                   |
| Actual Result   | The individual user is presented with a pop-up containing the organization's information.                                         |

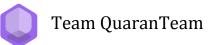

#### AC-6.3: View Event's Information

| Priority        | 1 - Must Have                                                                                                |
|-----------------|----------------------------------------------------------------------------------------------------|
| Status          | Complete                                                                                                    |
| Description     | As an individual user, I want to be able to view an event's information so that I can see if I can help out. |
| Workflow        | 1. The individual tester shall click on an event card found on the "Find Event" page.                        |
| Expected Result | The individual user shall be presented with a pop-up containing the event's information.                     |
| Actual Result   | The individual user is presented with a pop-up containing the event's information.                           |